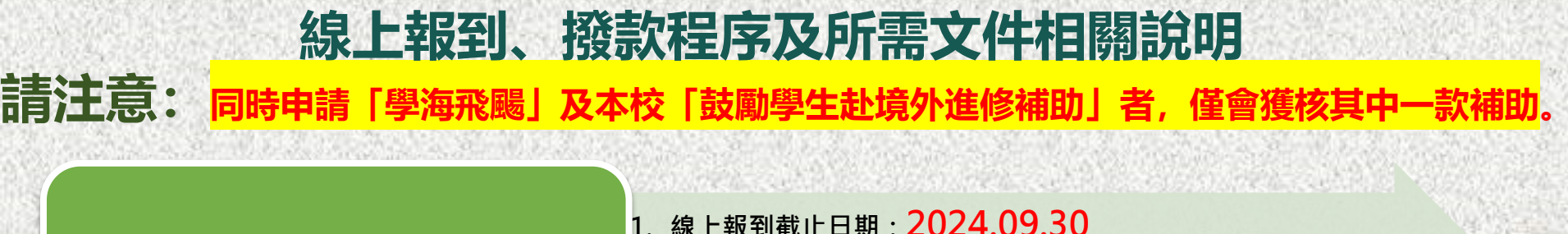

#### 1.查詢及線上報到

- 
- **2. 至赴外獎學金系統之【狀態查詢】查詢結果**
- **3. 於系統進行線上報到**

# 2.提交【撥款文件及 資訊】國際處

- **1. 上傳撥款文件(請參照第4-5頁內容)**
- **2. 填寫銀行帳戶資訊**
- **3. 郵寄/親送行政契約書(紙本1式5份)及回郵信封1個至國際處**

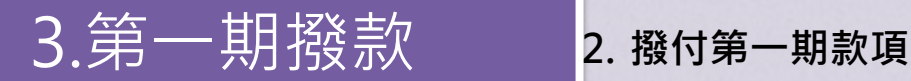

**1. 國際處確認撥款文件及銀行帳戶資訊內容無誤**

#### **1. 狀態查詢(截止時間:2024.09.30)**

1. 請至**[赴外獎學金申請系統](https://bds.oia.ntnu.edu.tw/istudent/OS)**之**狀態查詢**完成線上報到程序(如下圖)

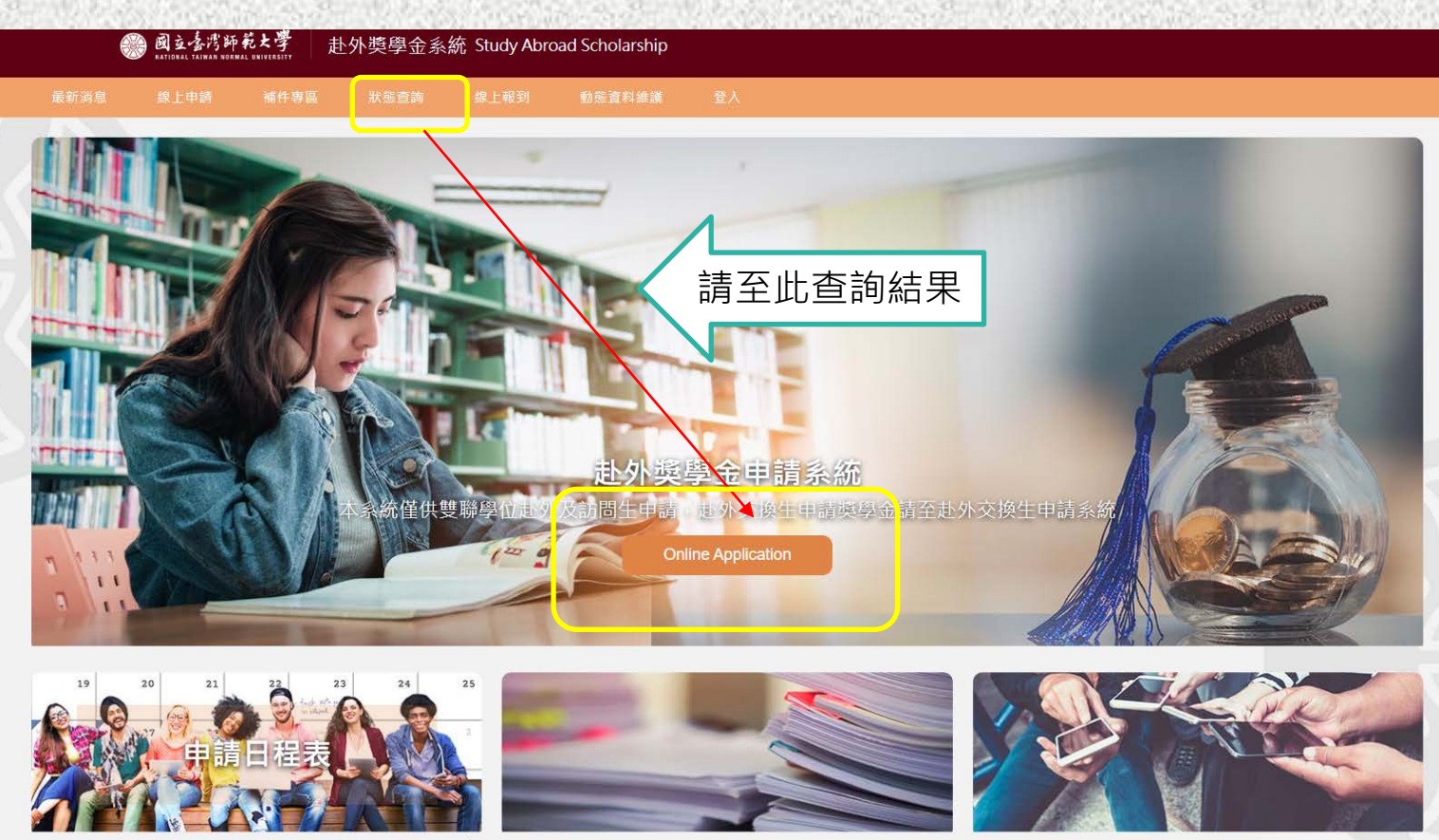

#### **2. 線上報到(截止時間:2024.09.30)**

- 1. 請至[赴外獎學金申請系統](https://bds.oia.ntnu.edu.tw/istudent/OS)之線上報到完成線上報到程序 (如下圖)
- **2. 報到僅可選擇一次,不得更改,敬請慎選。**

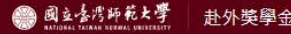

赴外獎學金系統 Study Abroad Scholarship

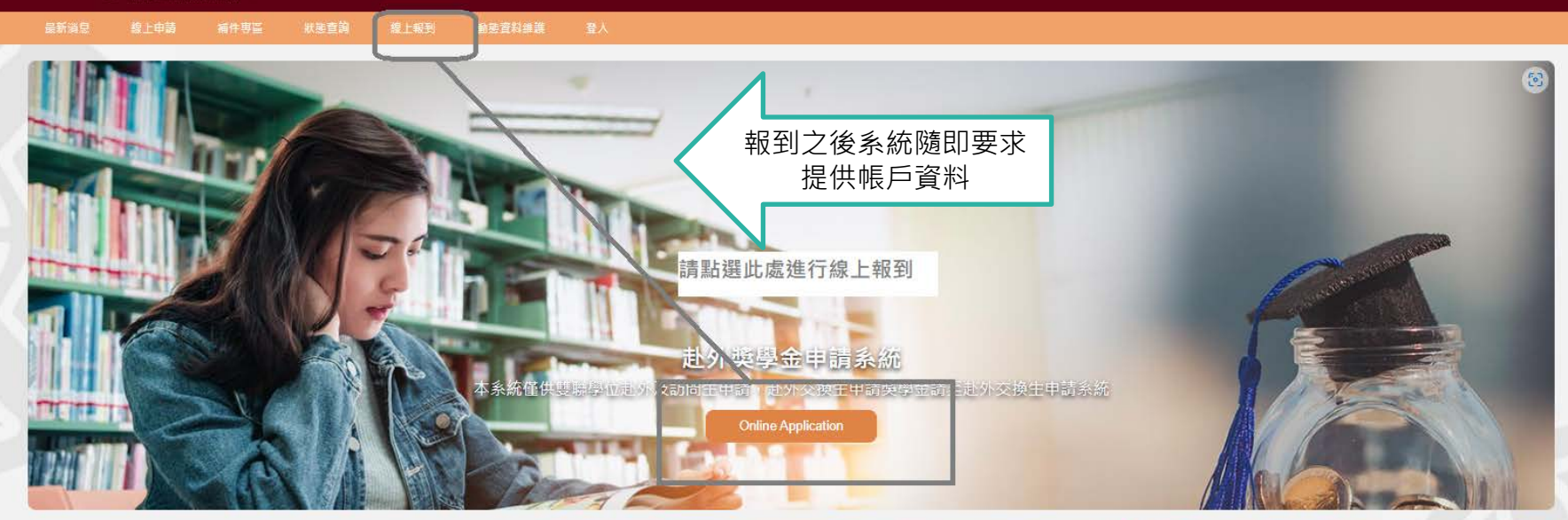

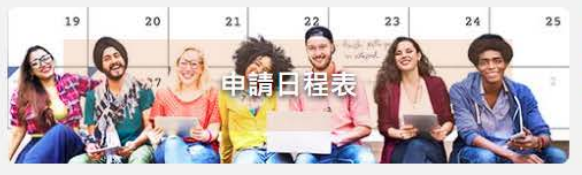

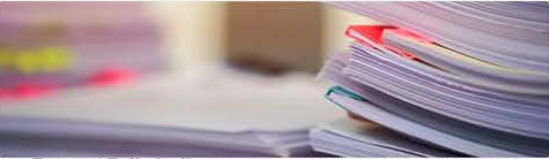

量北市10610和平東話一段162號 Tel: 02-77491267, 02-77491270 Email: olagrants@ntnu.edu.tw Copyright @ 2021 Office of International Affairs, National Taiwan Normal University. All rights reserved.

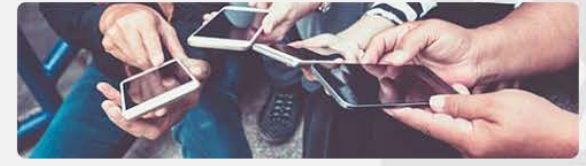

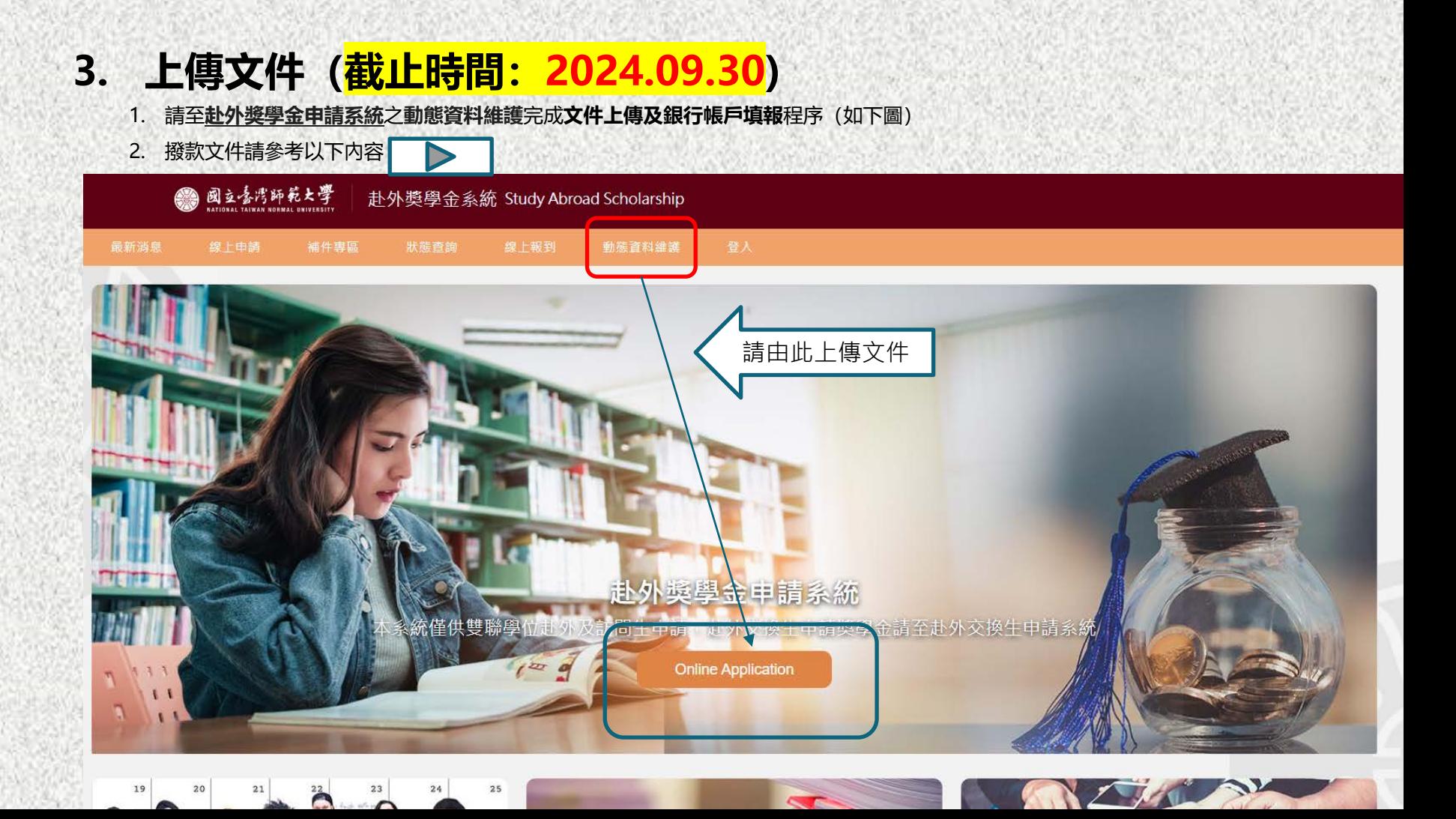

### **4. 撥款文件提交**

- 1. 1-3項文件:請將**電子檔上傳至赴外獎學金申請系統之動態維護**
- 於線上系統報到之後,系統會隨即要求提供銀行帳戶資料

**02 簽證影本**

- 3. 5-6項文件:**實體郵件/親送/委託人轉交(擇一) 至臺師大國際處**
- 4. 如欲**取銷赴外交換**,請填寫【**赴外獎補助放棄聲明書**】(請參考公告附件)

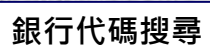

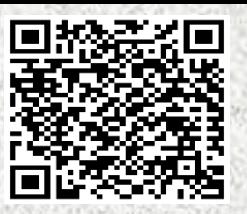

**03 交換校入學許可函影本**

**01 護照個人資料頁影本**。

9. 帳戶資料

銀行/郵局帳戶填寫範例

郭局/銀行帳號 12-14碼(通常)

郭局立帳局號/銀行分行代碼 3碼(通常) 鄭周/銀行名稱

戶名 李小明(學生姓名) 身分脂字號/居留脂號碼 身分證字號或居留證號碼

銀行名稱+分行名稱

## **獲核學生個人之新台幣帳 04 戶封面影本(郵局為佳)**

用印完成後: 2份:本校留存 3份:寄還學生

**行政契約書正本(email 05 另寄)(一式五份,紙本)**

**回郵信封一個(A4) (寄還行政契約書之用) 06**

#### **撥款方式:款項以匯款方式撥付至學生所提供之個人銀行/郵局帳戶**

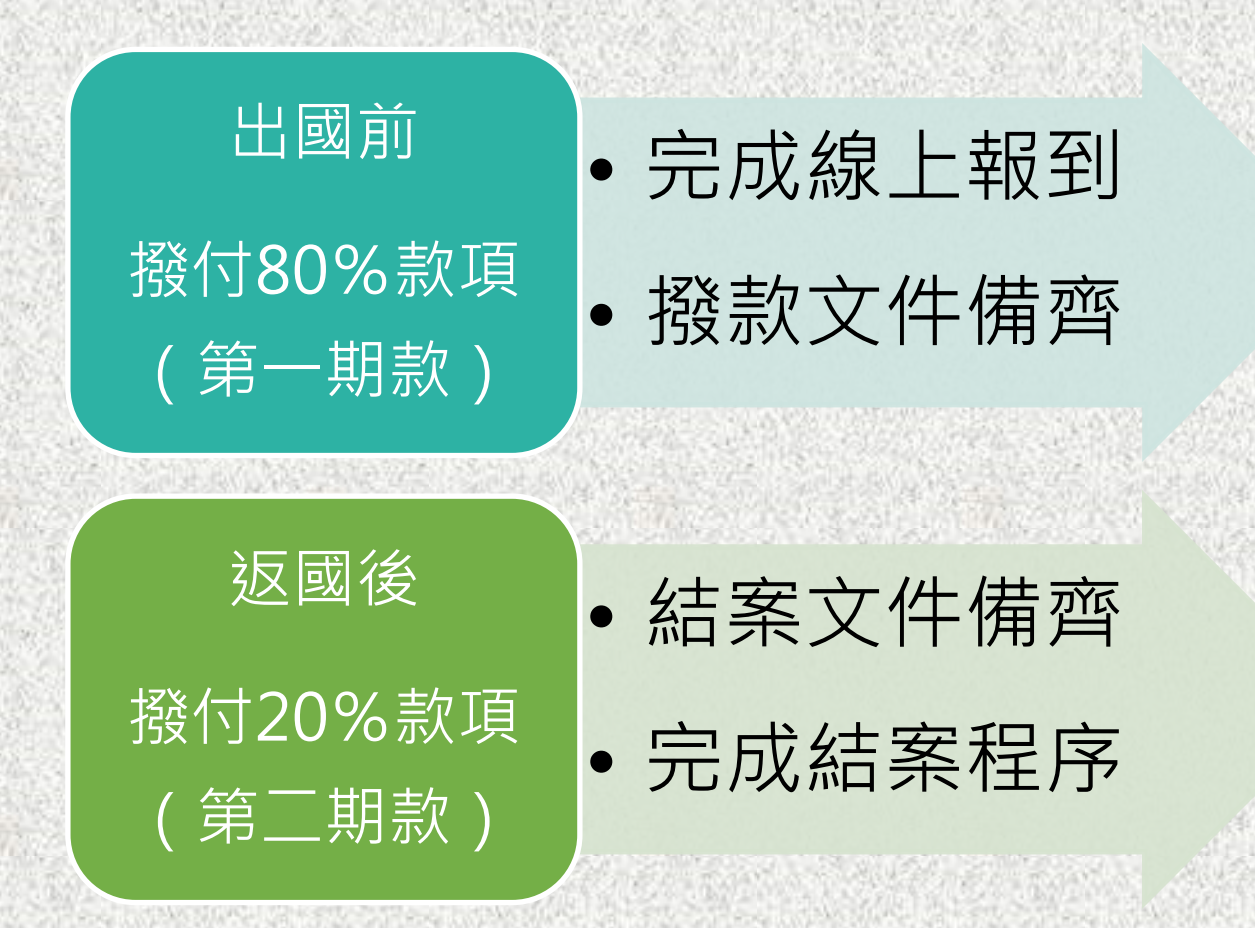